**SFX-Fehlermeldungen**

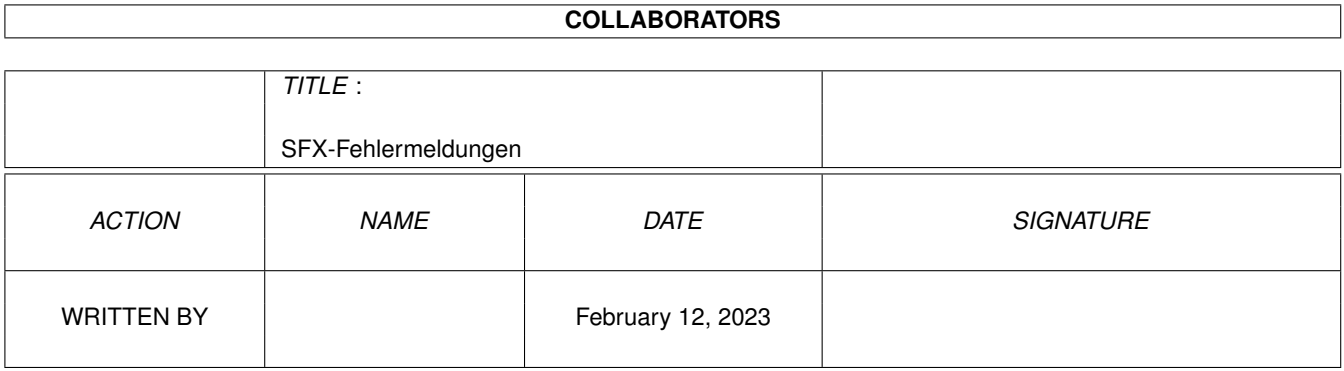

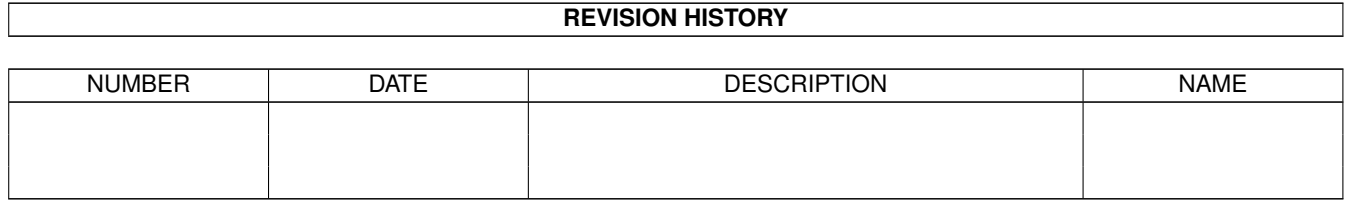

# **Contents**

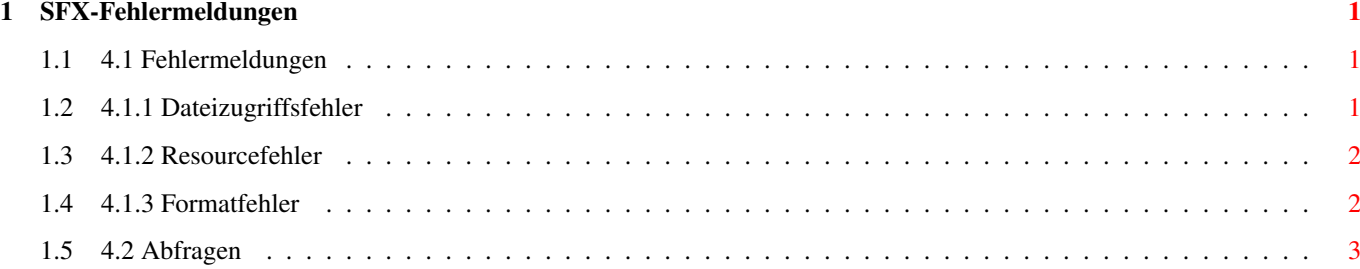

### <span id="page-3-0"></span>**Chapter 1**

## **SFX-Fehlermeldungen**

#### <span id="page-3-1"></span>**1.1 4.1 Fehlermeldungen**

-------------------

4.1 Fehlermeldungen

SFX informiert Sie stets, wenn es irgend eine Aktion nicht ausführen kann. Dazu öffnet es auf seinem Screen einen Requester und zeigt Ihnen eine Fehlermeldung. Die einzelnen Fehlermeldungen sind in drei Hauptgruppen eingeteilt.

> 4.1.1 Dateizugriffsfehler 4.1.2 Resourcefehler 4.1.3 Formatfehler

#### <span id="page-3-2"></span>**1.2 4.1.1 Dateizugriffsfehler**

```
4.1.1 Dateizugriffsfehler
-------------------------
"Can't open file !"
 SFX kann eine Datei nicht öffnen. Falls Sie etwas abspeichern wollten,
  überprüfen Sie den Schreibschutz der Diskette. Eventuell sind auch die
  Schutzbits der Datei verstellt.
"Can't read data !"
 SFX kann nichts aus der Datei lesen. Eventuelle Fehler im Dateiformat.
"Can't write data !"
 SFX kann nichts in die Datei schreiben. Eventuell Schreibschutzfehler.
"Can't acces file !"
 SFX kann nicht auf die Datei zugreifen.
```
#### <span id="page-4-0"></span>**1.3 4.1.2 Resourcefehler**

```
4.1.2 Resourcefehler
--------------------
"Can't allocate memory !"
  SFX kann den benötigten Speicherplatz nicht anfordern. Bite beenden Sie
  andere noch laufende Programme um den notwendigen Speicher zu erhalten.
  Manchmal reicht auch schon die Eingabe folgenden Befehls in der Shell :
  "avail flush ".
"Can't open window !"
  SFX kann ein Fenster nicht öffnen. Vermutlich ist nicht mehr genügend
  Speicher vorhanden oder es sind bereits zu viele Fenster geöffnet.
"Can't create gadgets !"
  SFX kann die Gadget in einem Fenster nicht anlegen. Vermutlich ist
  nicht mehr genügend Speicher vorhanden.
"Can't create context !"
  SFX kann den Gadget-Context in einem Fenster nicht anlegen. Vermutlich
  ist nicht mehr genügend Speicher vorhanden.
"Can't open screen !"
  SFX kann ein Bildschirm nicht öffnen. Vermutlich ist nicht mehr genü-
  gend Speicher vorhanden.
"Can't add samplebuffer !"
 SFX kann keinen Samplepuffer für ein neuzuladendes Sample anlegen. Ver-
 mutlich ist nicht ausreichen Speicher frei.
1.4 4.1.3 Formatfehler
```

```
4.1.3 Formatfehler
------------------
"This isn't a IFF file !"
 Sie haben versucht eine Datei als IFF-Datei zu laden.
"This isn't a 8SVX file !"
 Sie haben versucht eine IFF-Datei zu laden. Diese ist aber nicht vom
 Typ 8SVX.
"This isn't a FSF file !"
 Sie haben versucht eine Datei als FSF-Datei zu laden.
"This isn't a RIFF file !"
 Sie haben versucht eine Datei als RIFF-Datei zu laden.
"This isn't a WAVE file !"
 Sie haben versucht eine RIFF-Datei zu laden. Diese ist aber nicht vom
 Typ WAVE.
"Can't read this RIFF-WAV file"
```
Es traten Probleme beim Lesen einer RIFF-WAV-Datei auf. Diese können in unbekannten Formattypen begründet sein. "This isn't a VOC file !" Sie haben versucht eine Datei als VOC-Datei zu laden. "Wrong VOC-Headerchecksum !" Die Blockchecksumme der VOC-Datei stimmt nicht. "This isn't a SUN/NEXT file !" Sie haben versucht eine Datei als SUN/NEXT-Datei zu laden. "Can't read this SUN/NEXT file" Es traten Probleme beim Lesen einer SUN/NEXT-Datei auf. Diese können in unbekannten Formattypen begründet sein. "This isn't a SFX-EQFS file !" Die Datei, die Sie laden wollten, beinhaltet keine Equalizereinstellungen. "This isn't a SFX-WAVE file !" Die Datei, die Sie laden wollten, beinhaltet keine Wellenformbeschreibungen. "This isn't a SFX-PREFS file !" Die Datei mit dem Namen SFX-Prefs im ENV: Verzeichnis ist keine gültige SFX-Preferences-Datei.

#### <span id="page-5-0"></span>**1.5 4.2 Abfragen**

4.2 Abfragen ------------

Sobald sie schwerwiegendere Aktionen ausführen wollen (die eventuell Ihre Arbeit vernichtet) oder etwas tun, was fragwürdig scheint, fragt SFX nach, ob Sie dies wirklich tun wollen. Dazu erscheint ein Requester, indem Sie aufgefordert werden sich zu entscheiden, wie Sie verfahren möchten. Nachfolgen sind die einzelnen Anfragen näher erläutert.

"No audiochannels are free ! Should I continue ?" SFX hat keinen Zugriff auf die Audiokanäle der Amigahardware. Warum ist mir noch nicht bekannt. Starten sie kurz irgend eine Abspielaktion (mit dem Delitracker ein Modul anspielen). Danach sind die Kanäle vefügbar. Glücklicherweise tritt dieses Problem sehr sehr sehr ... selten auf.

"File allready exists ! Should I continue ?" Unter dem Namen mit dem Sie eine Datei abspeichern möchten, existiert schon eine Datei. Nach der Anwahl von Okay wird die Datei überschrieben. Bei Cancel wird der Schreibvorgang abgebrochen.

"Do you really want to quit !" Sicherheitsabfrage ob sie das Programm tatsächlich velassen wollen.

"SFX is already running ! Should I start it again ?" Sie haben SFX ein weiteres Mal gestartet. Wenn Sie Okay anwählen bleibt es dabei, falls Sie Cancel anwählen wird das Programm sofort wieder verlassen. Bedenken Sie jedoch, daß der ARexx-Port nur in dem zu erst gestartetem SFX vorhanden ist. Dies liegt daran, daß Sie den Portnamen in Ihrem Script angeben müssen, es aber unmöglich ist mehrere Ports mit gleichem Namen anzulegen.